## Windows 10 on Raspberry Piで楽しむ ラズパイオーディオ

 $\sim$  Chimoto  $\sim$ 

この人だれ

- Chimotoといいます
- ラズパイオーディオの会
	- プアオーディオ担当
	- チープで、安くても、いい音を

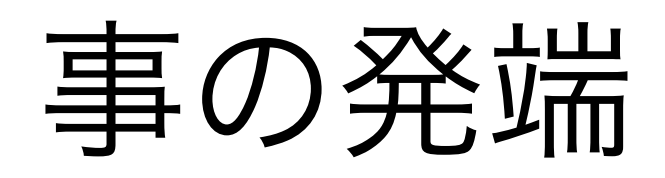

- ラズパイオーディオで Amazon Music HDを再生させたい
- しかし現状、ラズパイで再生する 手段がない
	- APIが公開されておらず、 Volumioとか未対応
	- Amazon Musicのブラウザ版で
		- は、HD音源の再生不可

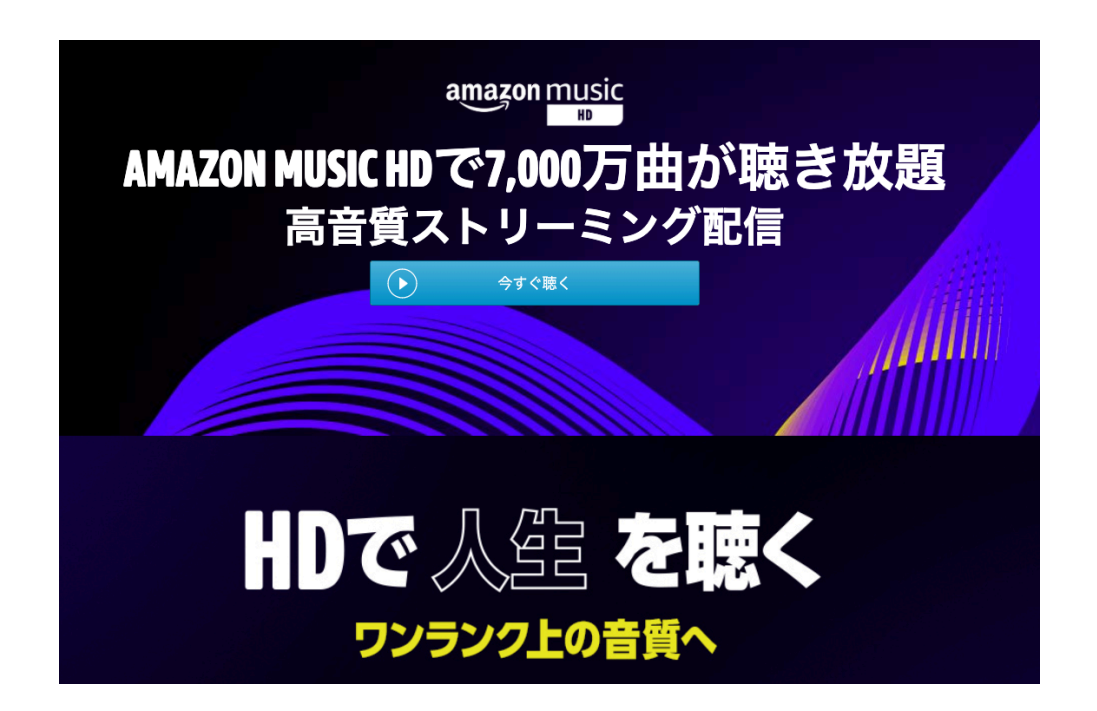

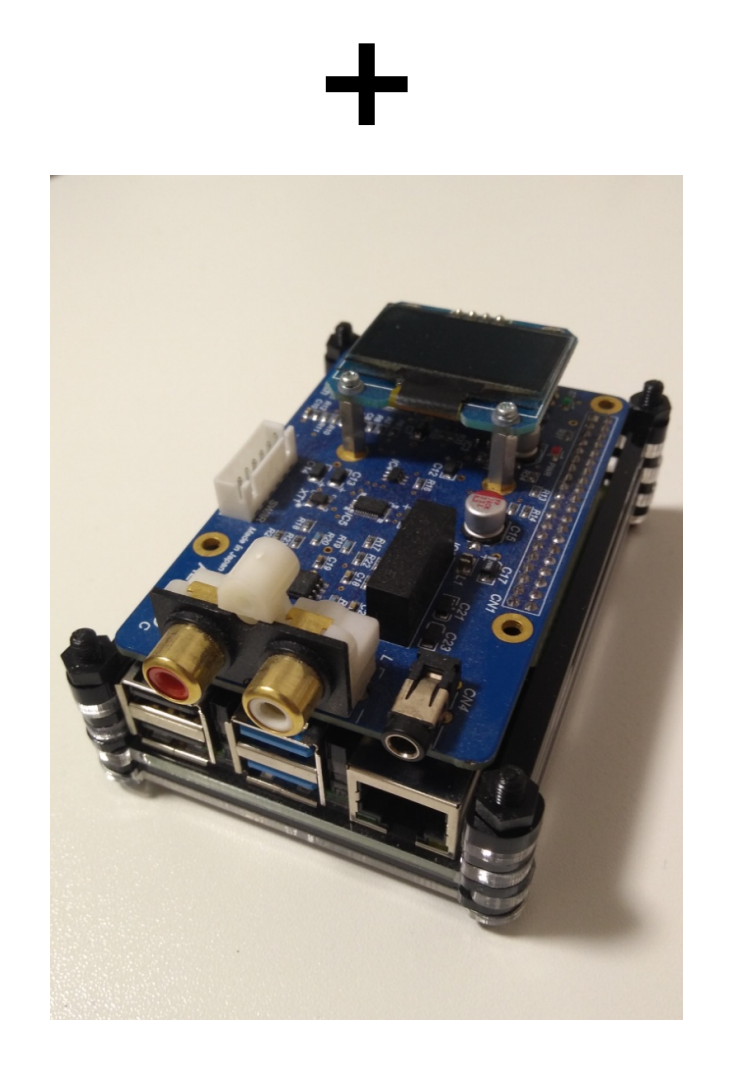

 $P$ i4 +  $P$ ムレック AL-38PD  $\rightarrow$ 

#### そうだいいこと思いついた

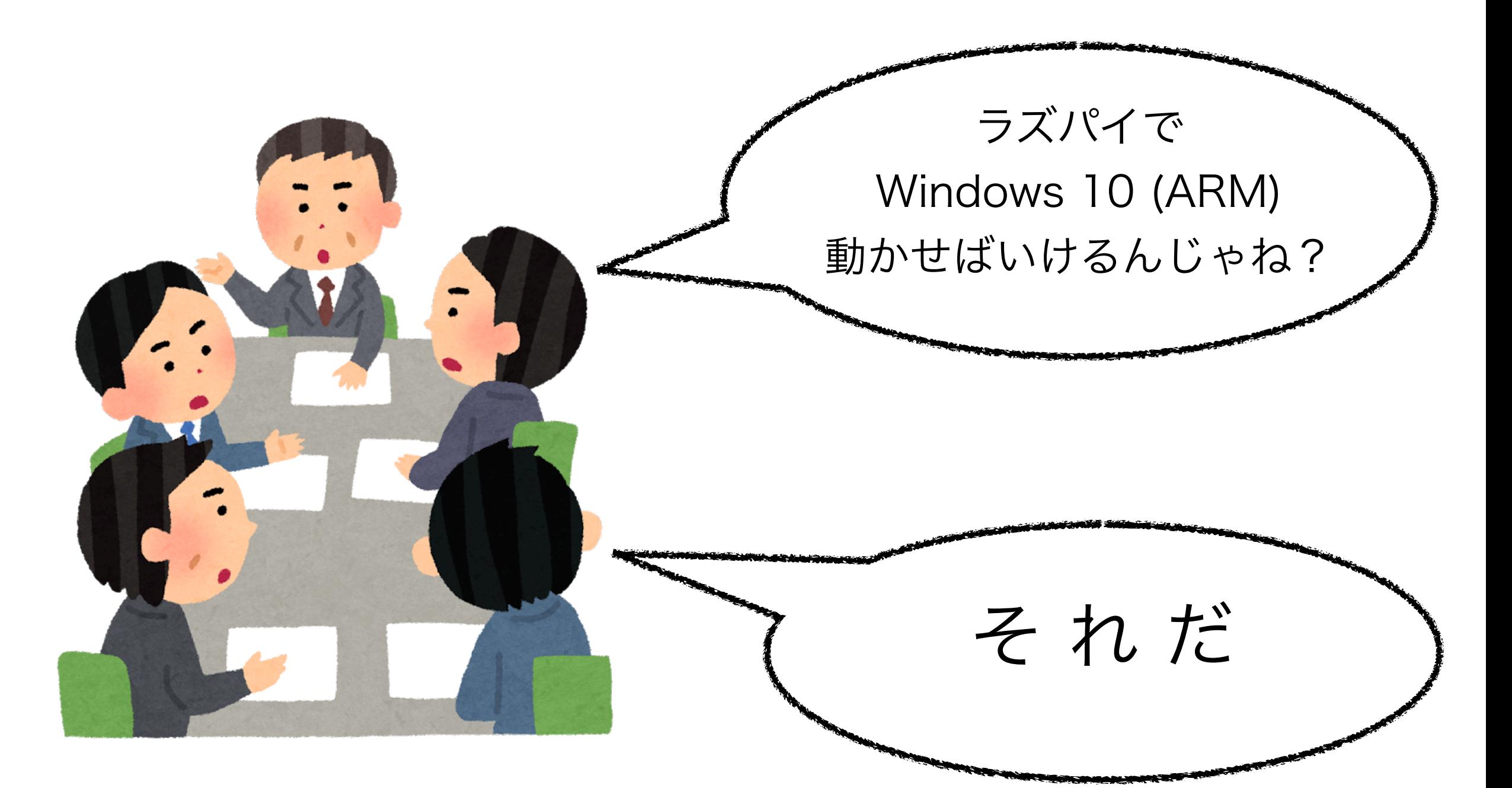

#### ラズパイオーディオの会 ひみつ会議

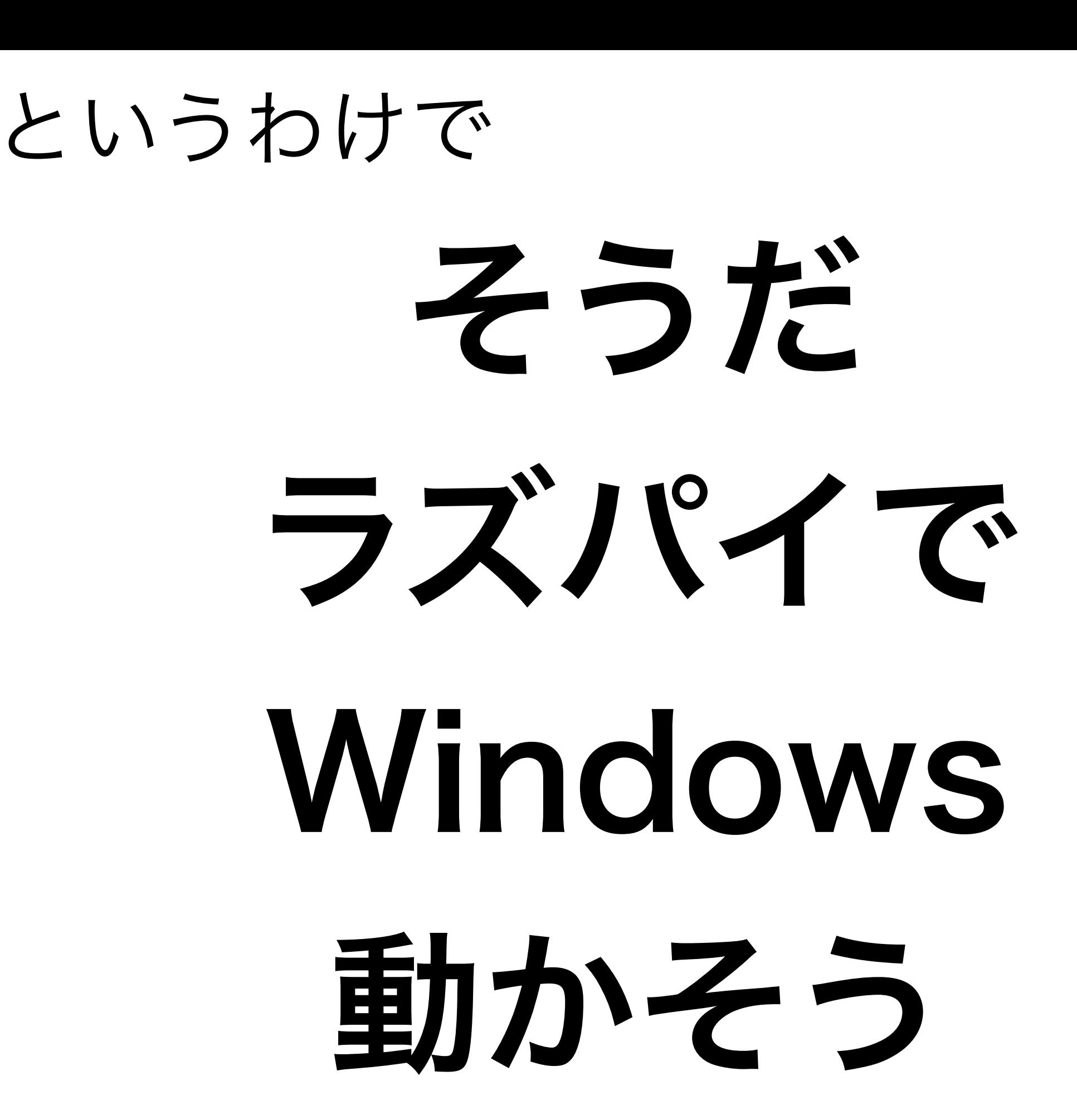

#### Windowsを動かすのに必要なもの(1)

- Raspberry Pi 4 (4GB)
	- スペックは正義
	- どうせ3GB縛りで使うので(後述)、4GBモデルで十分
- microSDカード
	- 32GB以上
	- できるだけ速いものを
	- ちなみにUSBブートのSSDはNGでした
		- BSODその他エラーで、セットアップまでたどり着けない
		- 回避策(ドライバ置き換え)とかやってもダメ
		- 古いUSB-SATA変換器だと通るかも?という噂あり

#### Windowsを動かすのに必要なもの(2)

- Windows PC
	- microSDへの焼き込みソフトがWindows用しかない
	- (OSCでは)ハードルが高いかもしれない

インストール方法 (1)

- ググれば結構出てくる
- イメージファイル作成
	- UUP dump からビルドツールをダウンロード <https://www.uupdump.net/>
		- [Latest Public Release build]の最新のものを
	- ファイルを展開してバッチファイル実行
		- ダウンロード&ビルドが開始される
		- 2時間くらいかかるので寝る前に仕掛けよう
	- こんな感じのISOイメージが完成

 $-{\rm rwx---2}$  1 6301286400 2月 27 09:57 19042.804.210131-1314.20H2\_RELEASE\_SVC\_PROD1\_CLIENTMUL TI A64FRE JA-JP.ISO

インストール方法 (2)

- microSDへの焼き込み
	- 専用ツール [Windows on Raspberry imager] (WoR) <https://www.worproject.ml/downloads>
	- Raspberry Piの機種やWindowsのエディションを選択
		- RDPが使えるのでProがいいと思います
	- 速めのmicroSDなら1時間以内に終わる

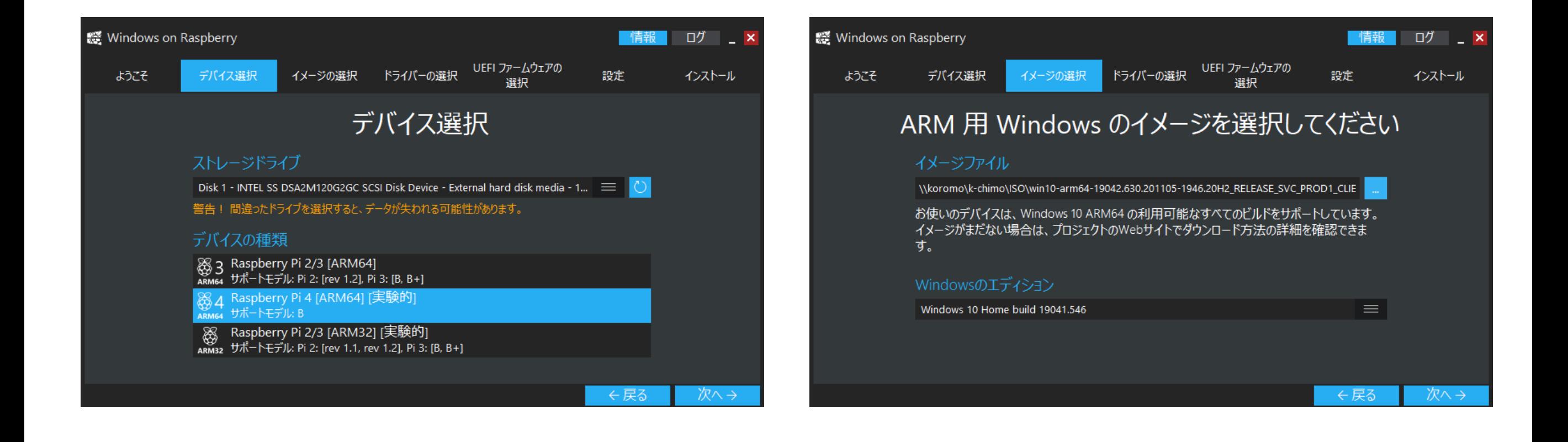

### SDブートしてuEFI設定 (1)

- POST画面で[Esc]を押下→見慣れた画面へ
	- [Limit RAM to 3GB]が[Enabled]なのを確認(default)
		- 3GB以上だとBSODが頻発するらしい

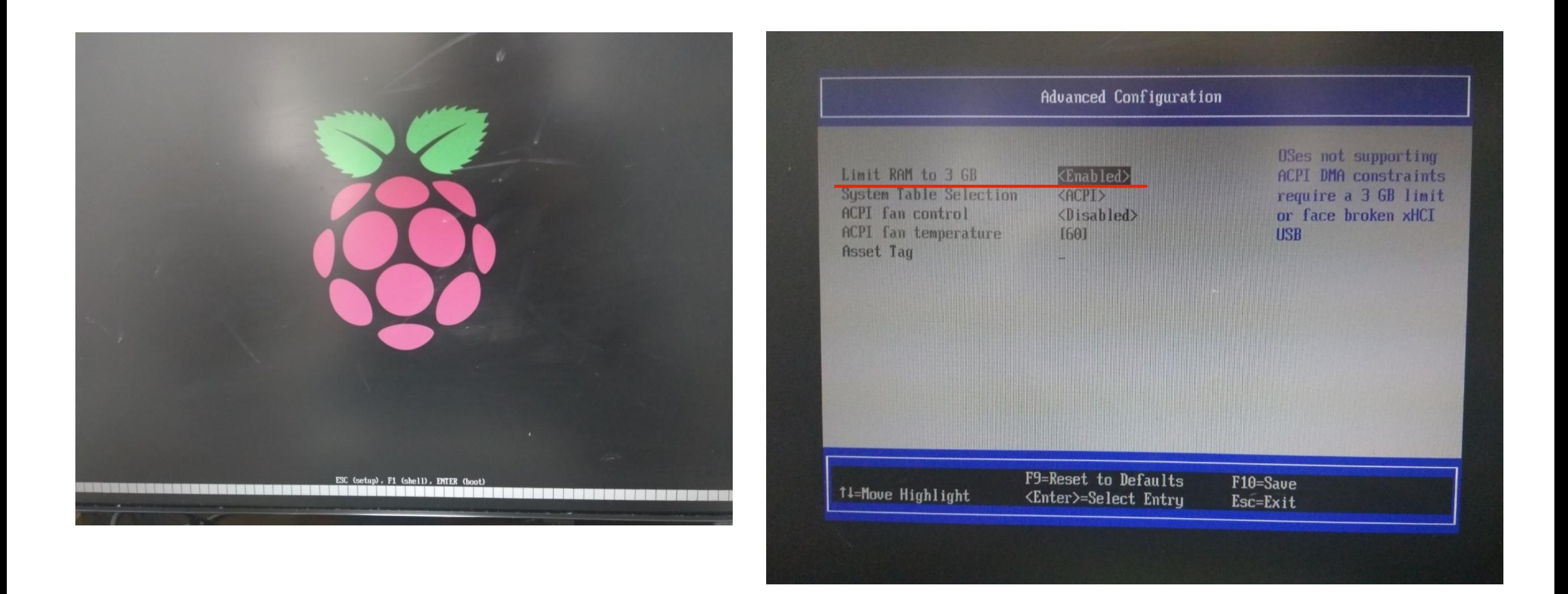

## SDブートしてuEFI設定 (2)

- Raspberry Pi 4の場合、[uSD/eMMC Routing]を [Arasan SDHCI]に変更
	- microSDのアクセスが速くなる
	- 動作未確認だがPi 3以下でもいけるっぽい
	- 以下、WoRのダウンロードページより(2020/02/28 現在)

**Raspberry Pi 4 warnings:** 

• the latest UEFI (v1.23) breaks Windows boot. To fix this, power up the Pi, press the ESC key until the setup screen appears, then go to Device Manager -> Raspberry Pi Configuration -> SD/MMC Configuration and change uSD/eMMC Routing to Arasan SDHCI

#### 初回起動

#### • (重要) LANケーブルは接続しない

- Microsoftアカウントを要求されないようにするため
- ブートシーケンスが始まるまで1~2分程度かかる
	- 硬直状態になるがハングアップしているわけではない
	- しばらくすると、進捗くるくるアイコンが表示される
- いつものWindowsセットアップが始まれば成功
	- ここまで約20分かかる。気長に待とう

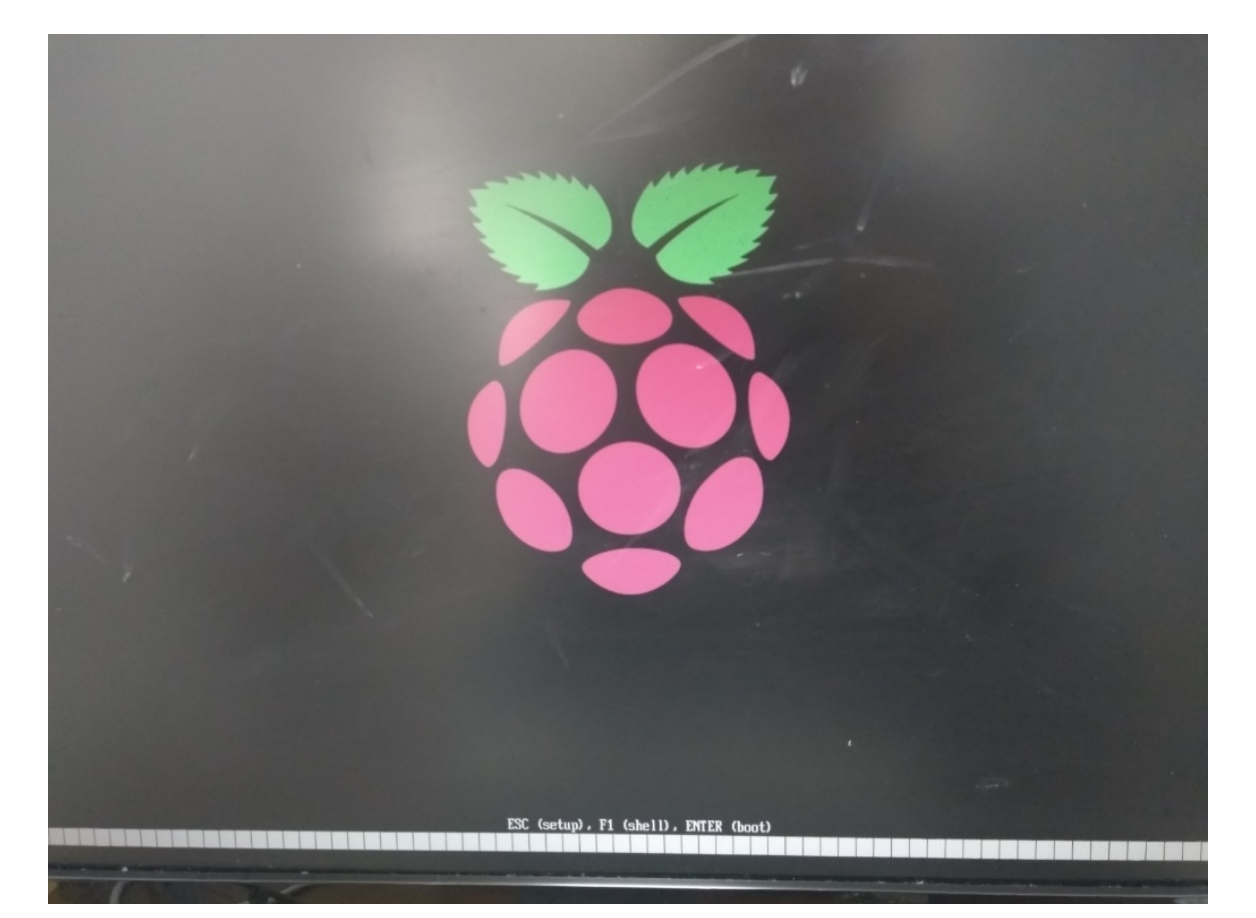

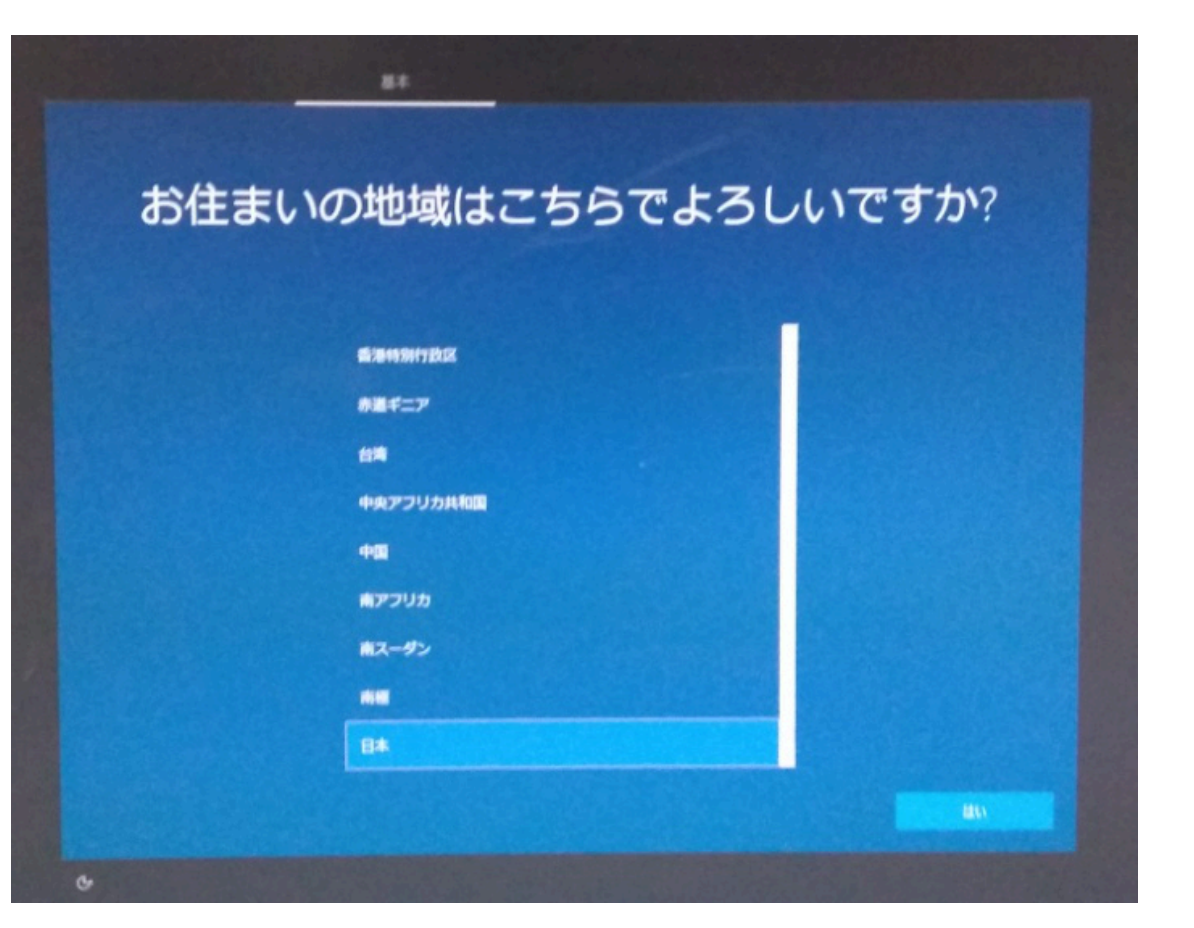

#### 起動成功

- 親の顔より見たWindowsのデスクトップ画面
	- ARMだからといって、見た目が変わるわけではない
- ブラウザ(Edge)のレスポンスは昔のネットブック程度
	- 常用したくないが、意外と使えるかも
- リソースモニタはこんな感じ

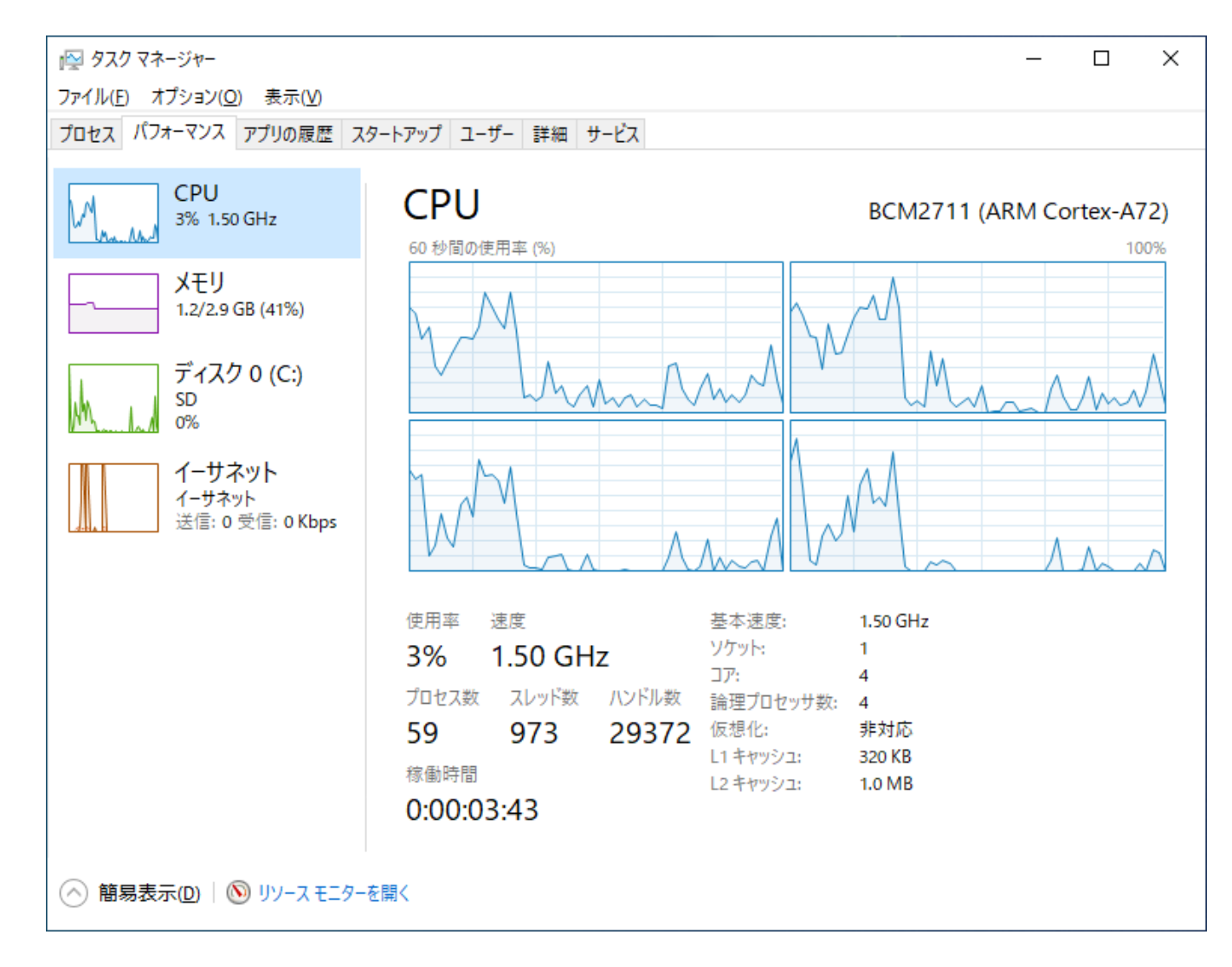

#### ラズパイ特有のI/Fも見えてる

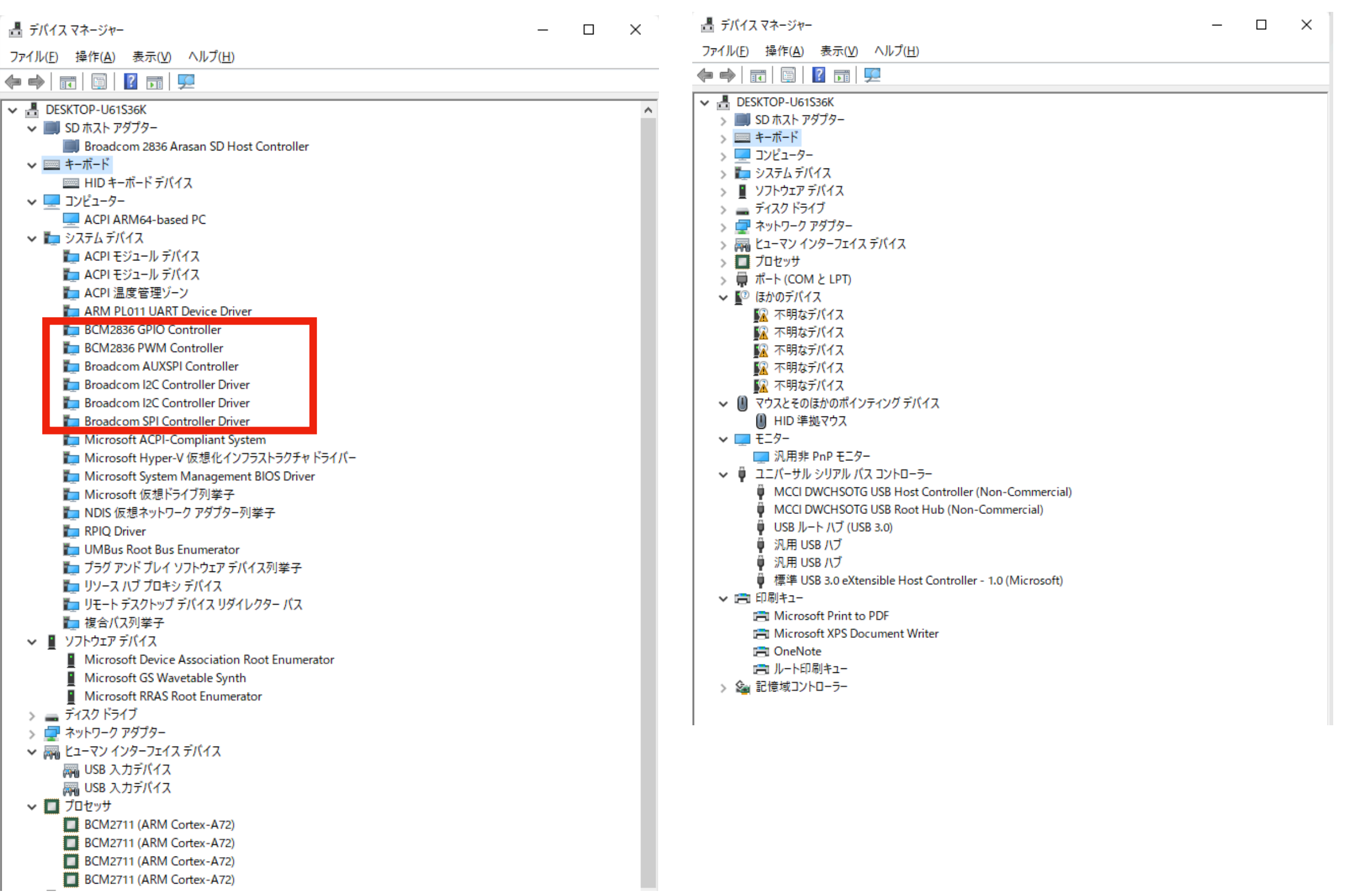

#### みなさんお待ちかね

- I2S DACを載せて起動
	- 自作です (ドヤ)

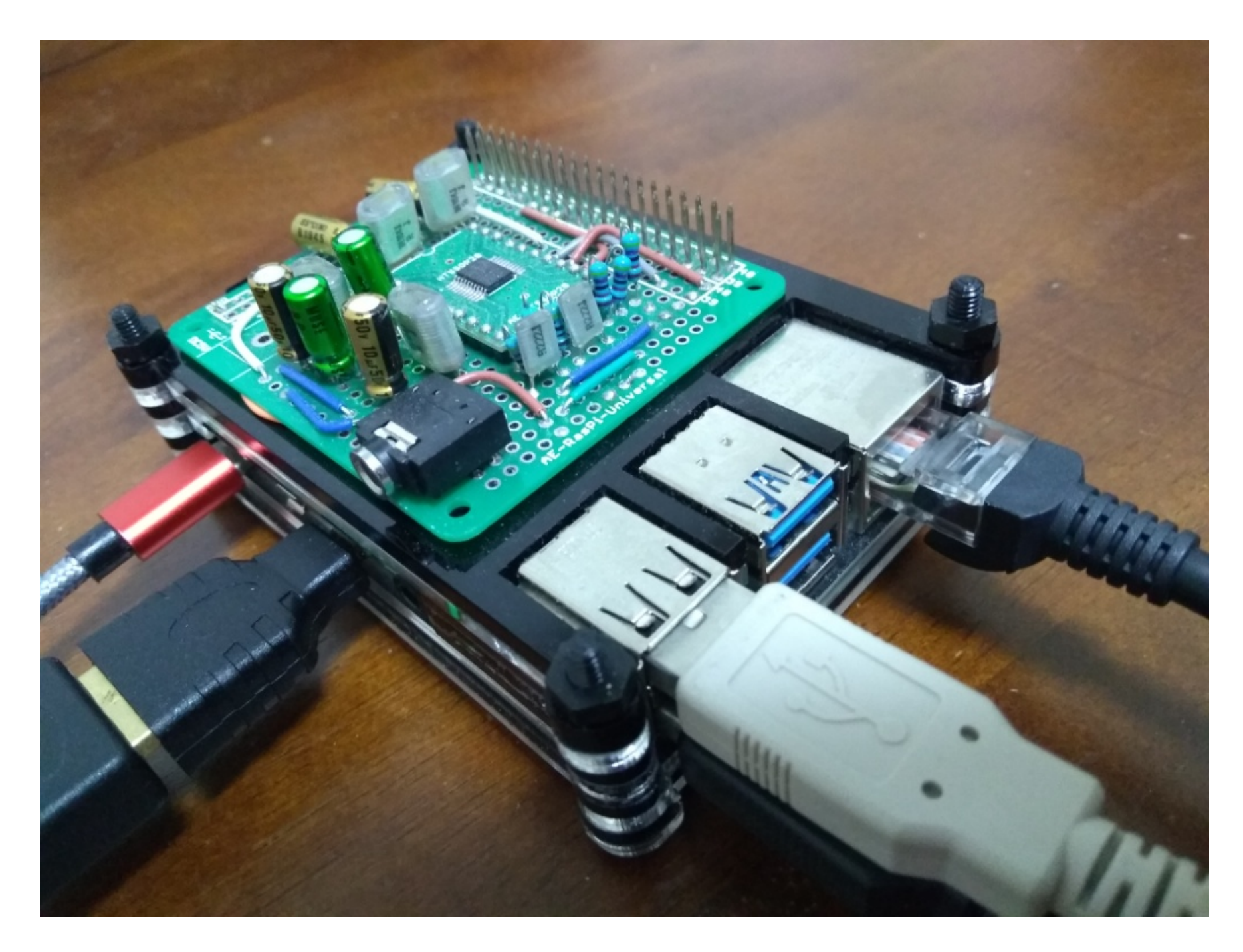

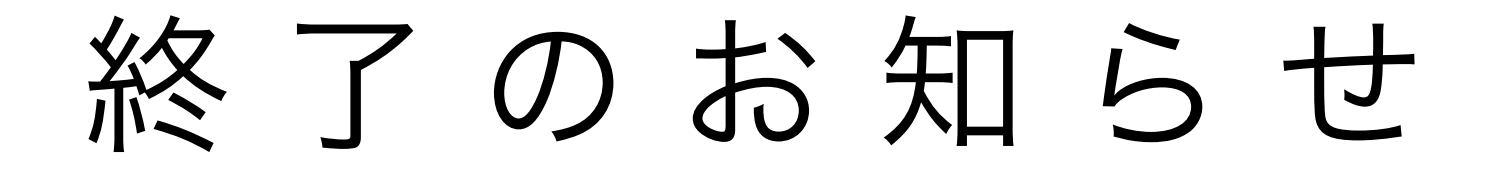

- I2S DACを認識してくれない
- デバイスマネージャーでは[不明なデバイス]とすら表示さ れない
	- Windowsから物理的に見えていない

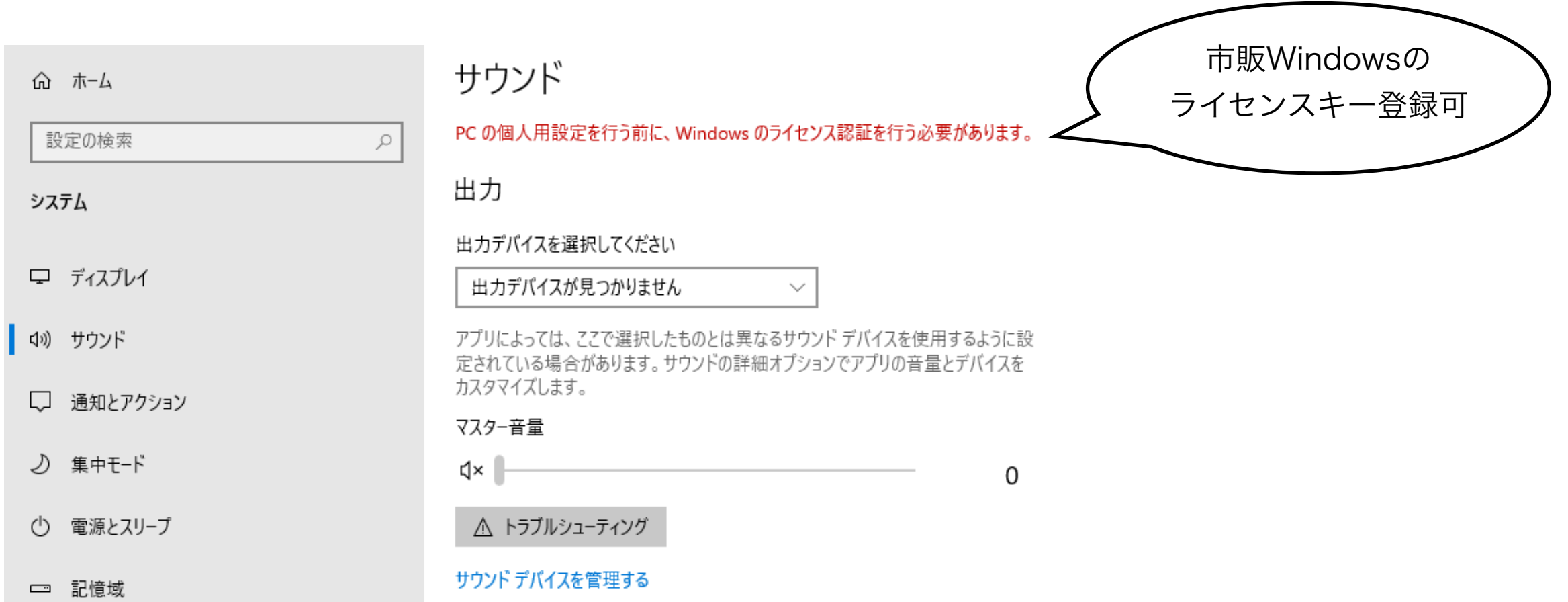

#### USB DACならいけるのでは

- FiiO Q1 MarkII
	- 無駄にAK4452
	- ヘッドホンアンプだが、DSD対応USB DACとしても使 える優れもの

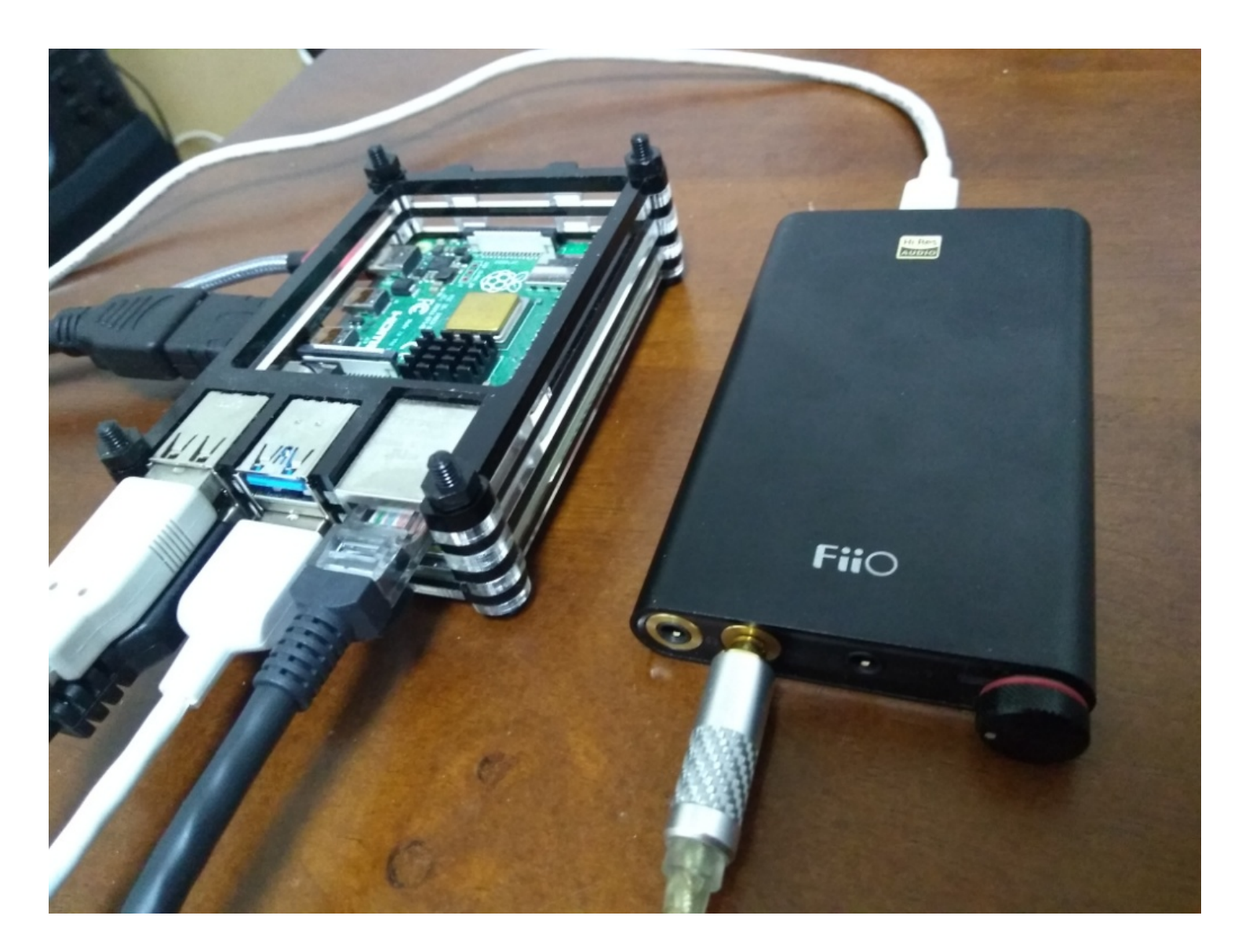

#### USB DACならいける

- 認識して音が鳴りました
	- しかも、繋いだその場で即認識
		- そもそもFiiO Q1 MarkIIって、IA向けWindowsだと 別途ドライバ導入が必要なのに…

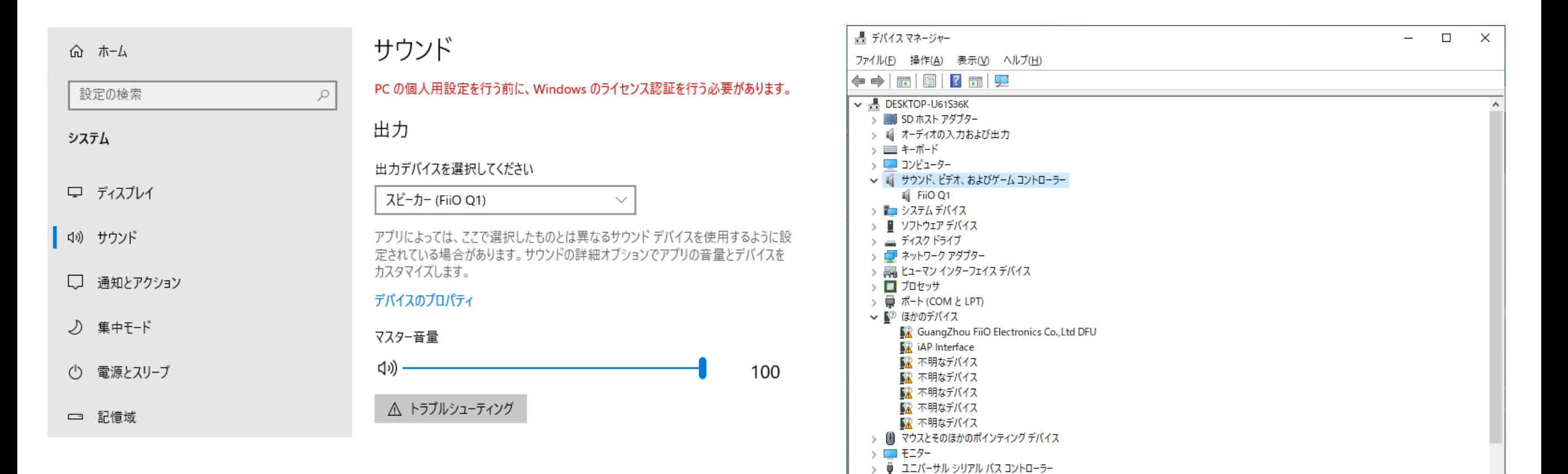

- 三 印刷キュー

#### USB DACならいける

• オーソドックスなDigiFiのアンプ内蔵USB DAC

 $\Box$ 

Ų

 $\circlearrowleft$ 

- USB給電でスピーカーまで鳴る優れもの
- もちろん認識して音が鳴る
- ボリュームボタンも効く

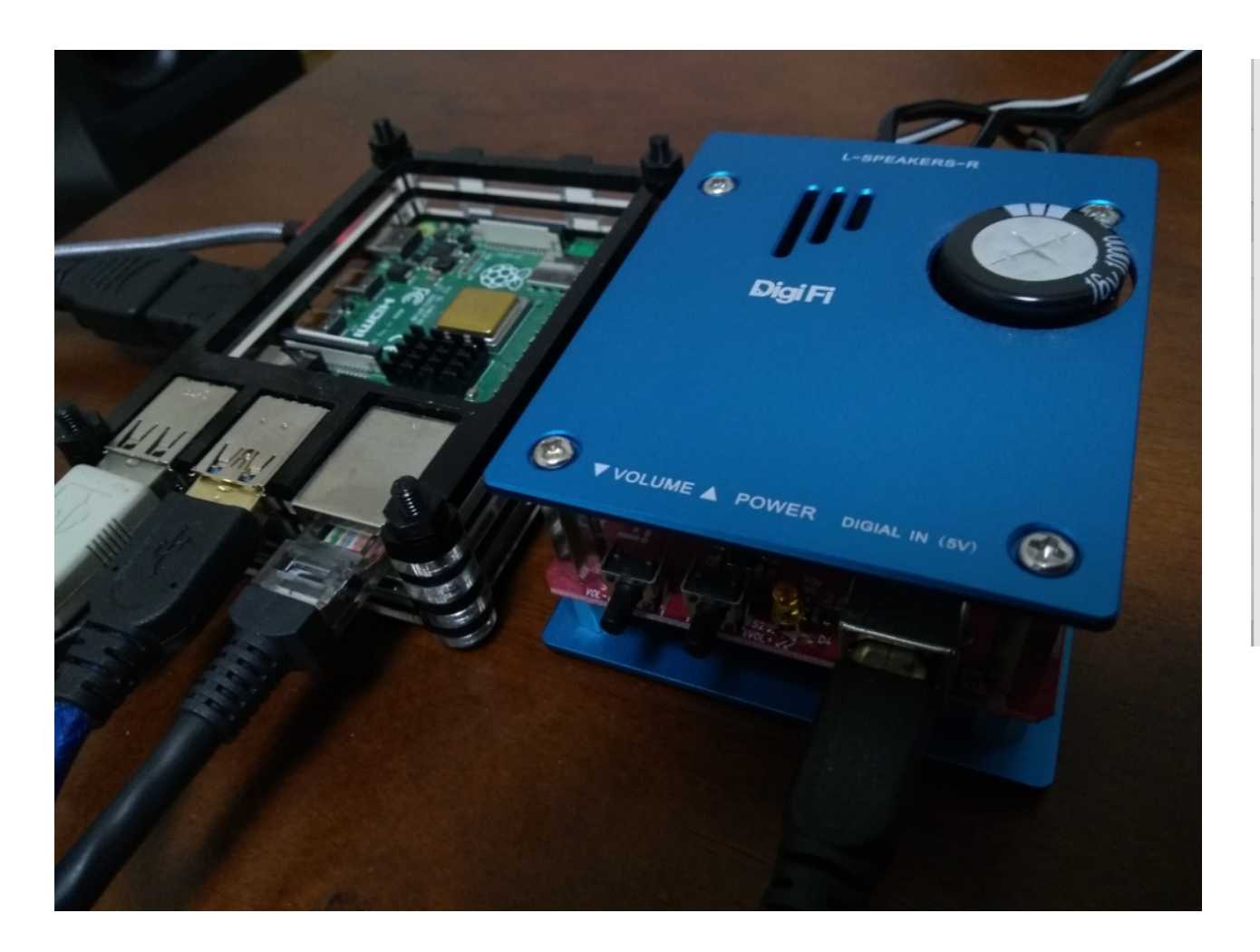

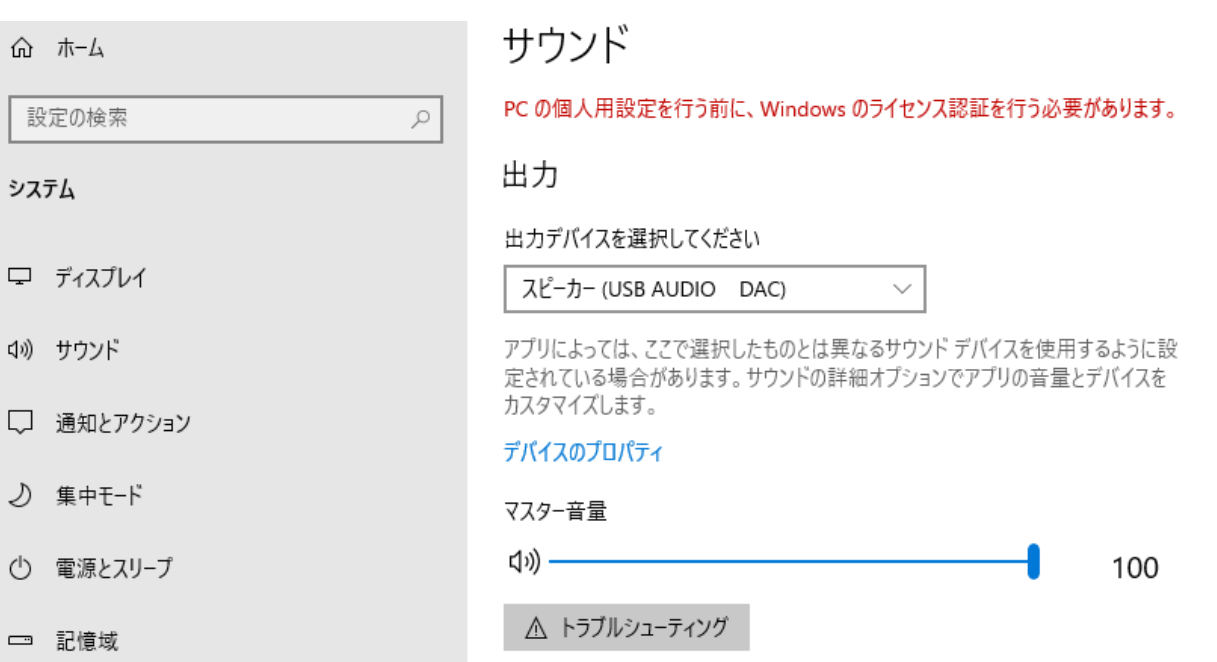

#### いくぞAmazon Music HD

- アプリ(IA向けWindows用)をインストール
	- ARMネイティブアプリ?そんなのないよ!
	- x86エミュレーションで動く

#### やったぜ

- HD(CD音質)とUltraHD(CD以上)が再生できた
	- 音質的にもHDで鳴ってる(たぶん)

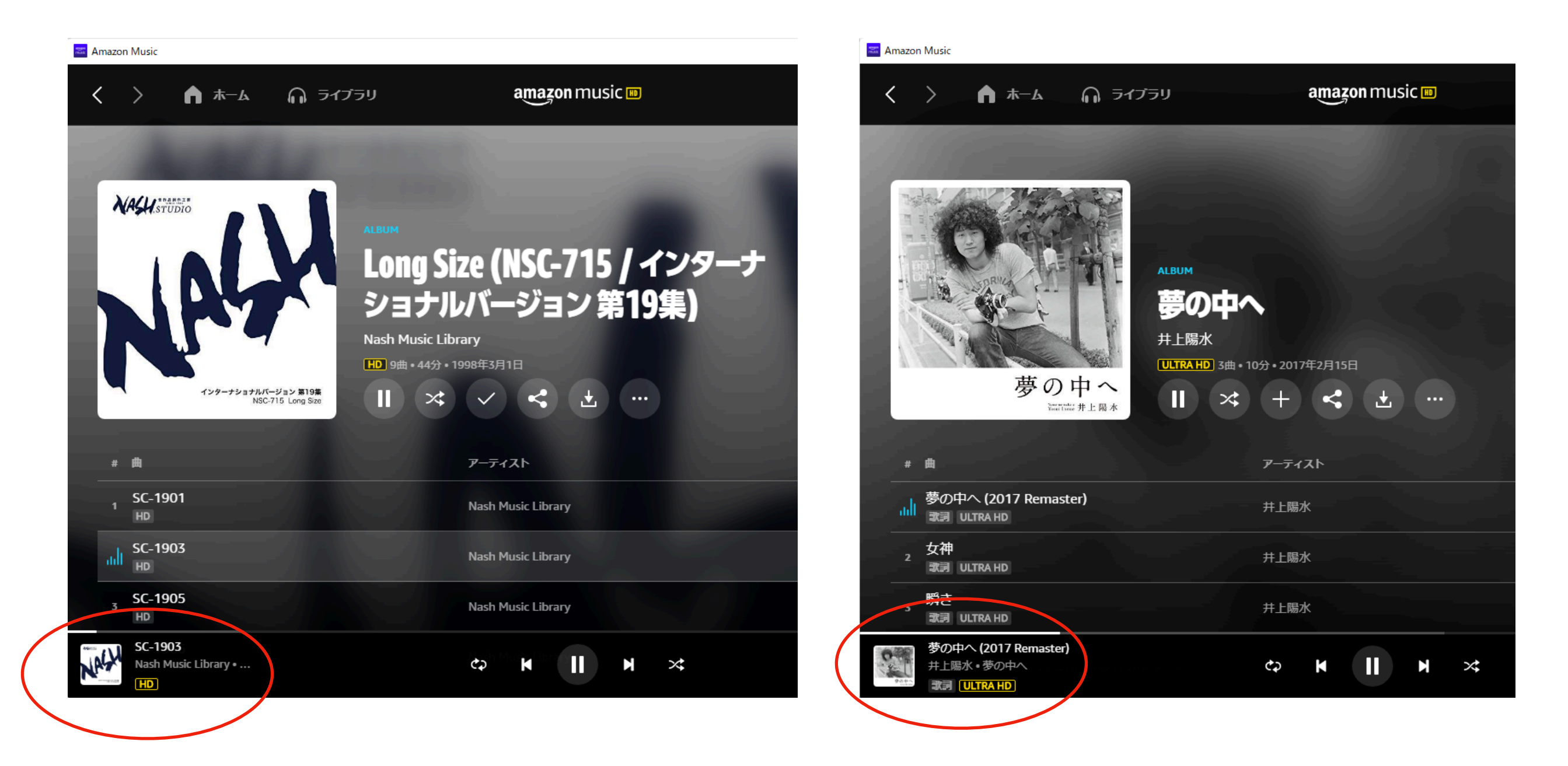

#### しかし

# 絶望的に

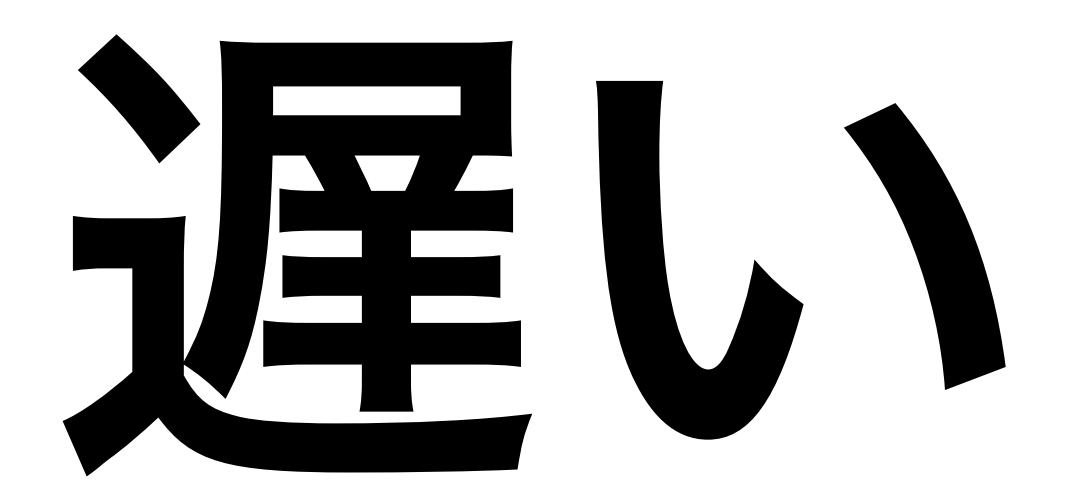

#### 遅いよx86エミュレーション

- アプリ起動に1分弱。ホーム画面に戻って表示されるのに20秒
	- スクロール速度はまあまあ大丈夫
	- 普通に音楽再生できているのが救い
- 最初はSDカードの遅さが原因かな?と思ったが、リソースを見る 限りそこじゃない
- CPU/メモリ/ネットワークだってまだ大丈夫
	- $→$  x86エミュレーションがへボいだけでは?頑張れMicrosoft!

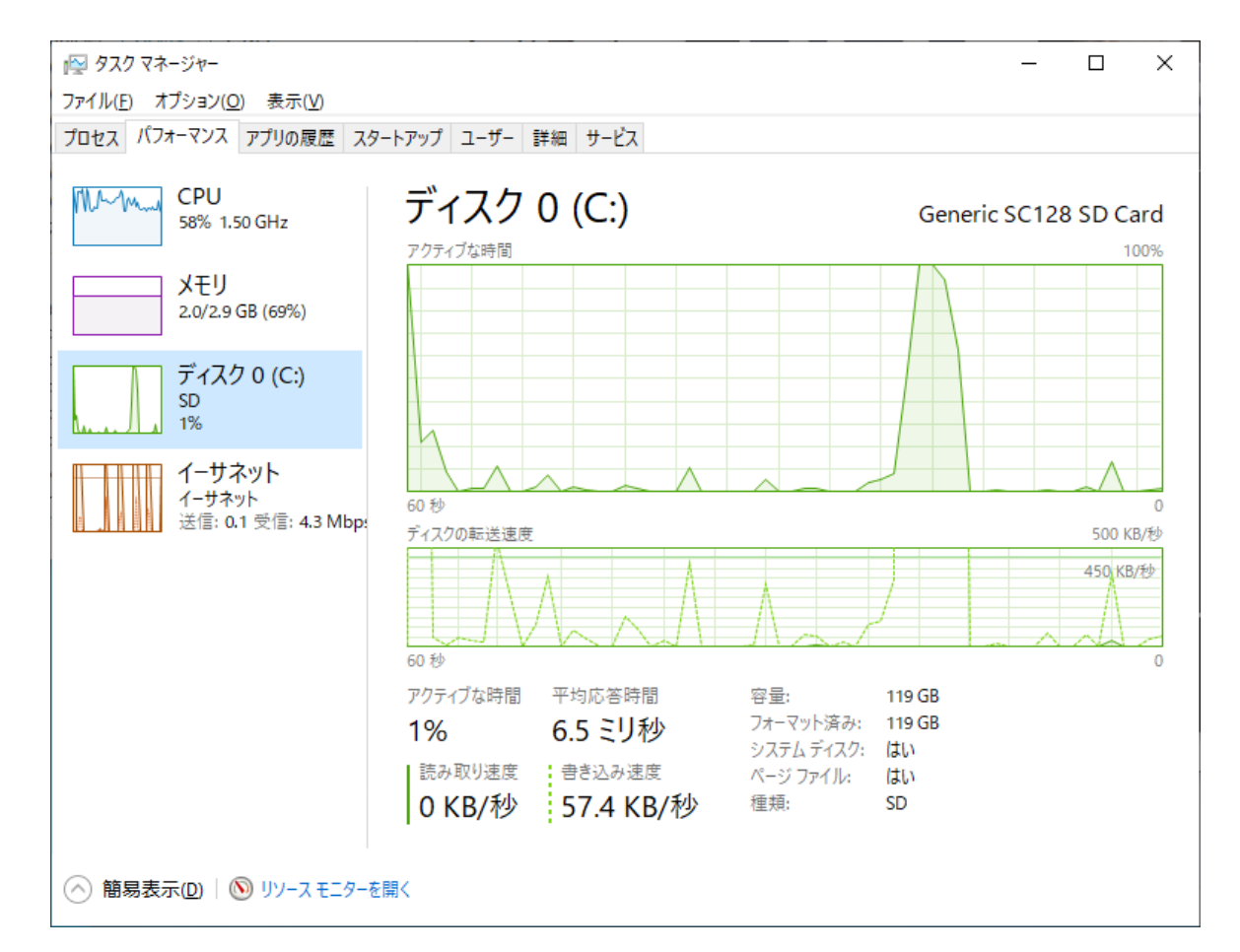

#### まとめ

- Windows 10 on Raspberry Piでは12S DACが使えない
	- I2S DACで鳴らしてこそのラズパイオーディオなのに…
	- 「不明なデバイス」として認識すらされてない
	- 現状ではかなり厳しいのかもしれない
- USB DACは普通に使える
	- しかもIA版Windowsには入ってないドライバ入り
- Amazon Musicアプリは、IA版Windows向けバイナリがx86エ ミュレーションで動作する
	- ただしUIの速度面で難あり
	- ARM版バイナリが出ることを祈ろう
- Windows 10のライセンスを買って使い続けたいかというと…

そして最後に

- 前に言いました
	- SDカードの焼き込みにWindows PCが必要
	- I2S DACは使えず、USB DACなら使える

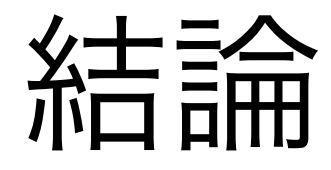

# その手元にある Windows PCに USB DACをつないで 再生させたほうが

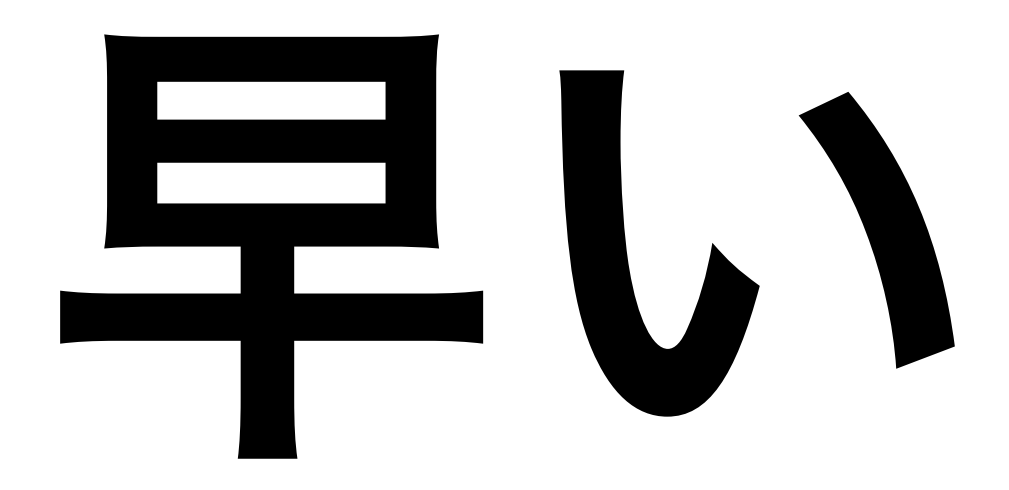

今回はここまで